# **INFORMAÇÕES GERAIS** AMPLIFICADOR

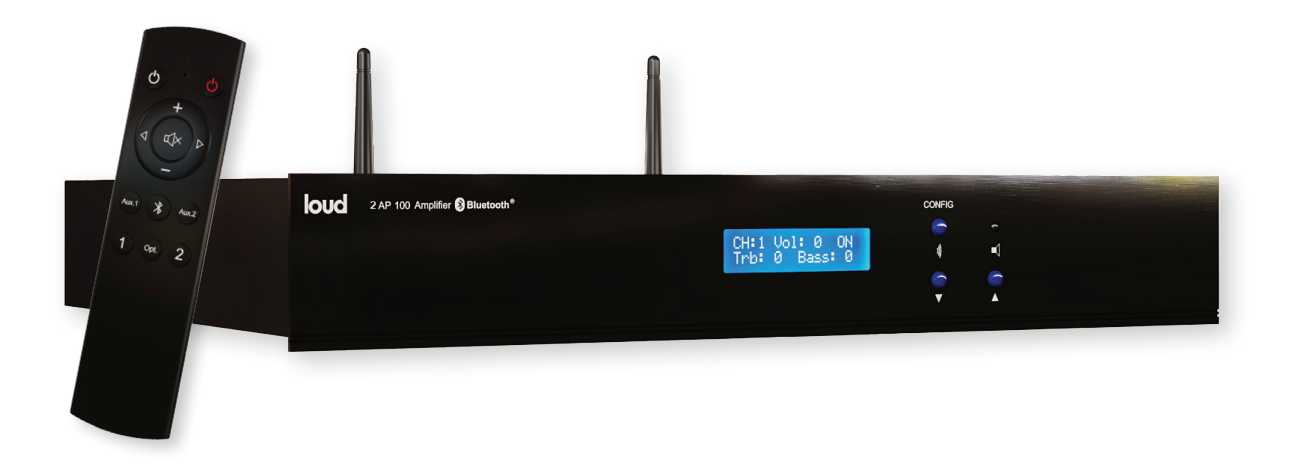

## **MODELO 2 AP 100 BT**

# MANUAL DE USO E INSTALAÇÃO MANUAL DO APP MANUAL PARA INTEGRAÇÃO

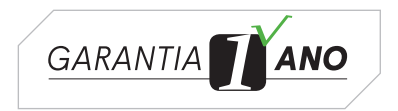

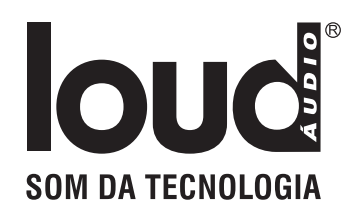

## **Obrigado por adquirir um produto Loud Áudio!**

## CARACTERÍSTICAS GERAIS

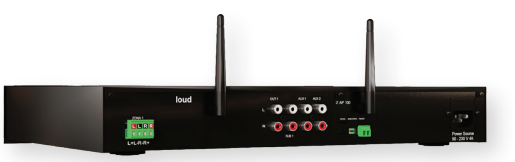

O amplificador 2 AP 100 é um amplificador de áudio estéreo de uso geral, classe D com potência de 200 watts (100 watts por canal), mínima distorção, controle remoto, APP, Bluetooth, 1 zona.

#### **FUNCIONAMENTO**

Através de controle remoto, APP ou botões no painel com as funções: liga/desliga, volume, entradas de programas e mute.

#### **ENTRADAS E SAÍDAS DE ÁUDIO**

4 fontes de programas, sendo: Bluetooth 4.2, 2 entradas auxiliares e uma entrada Optica. 1 saída de áudio independente para subwoofer ativo (sub out) e auxiliar para outro amplificador a ser comandado pelo 2 AP 100.

#### **CONTROLE REMOTO**

Através do controle remoto, com visualização e identificação no display do aparelho.

### **FUNÇÕES CONTROLE REMOTO / BLUETOOTH**

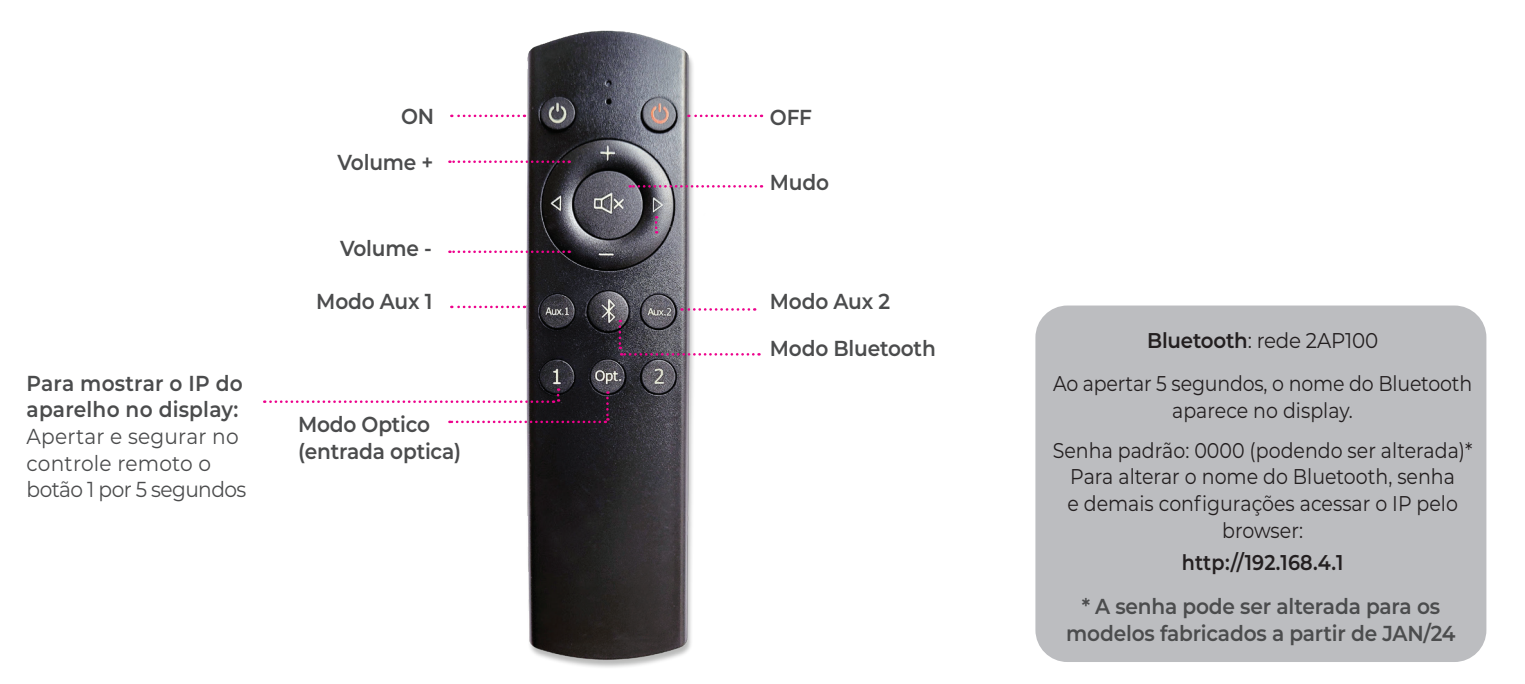

*Imagem meramente ilustrativa*

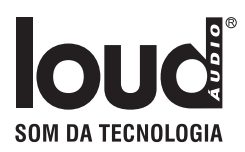

## PAINEL DE CONEXÕES

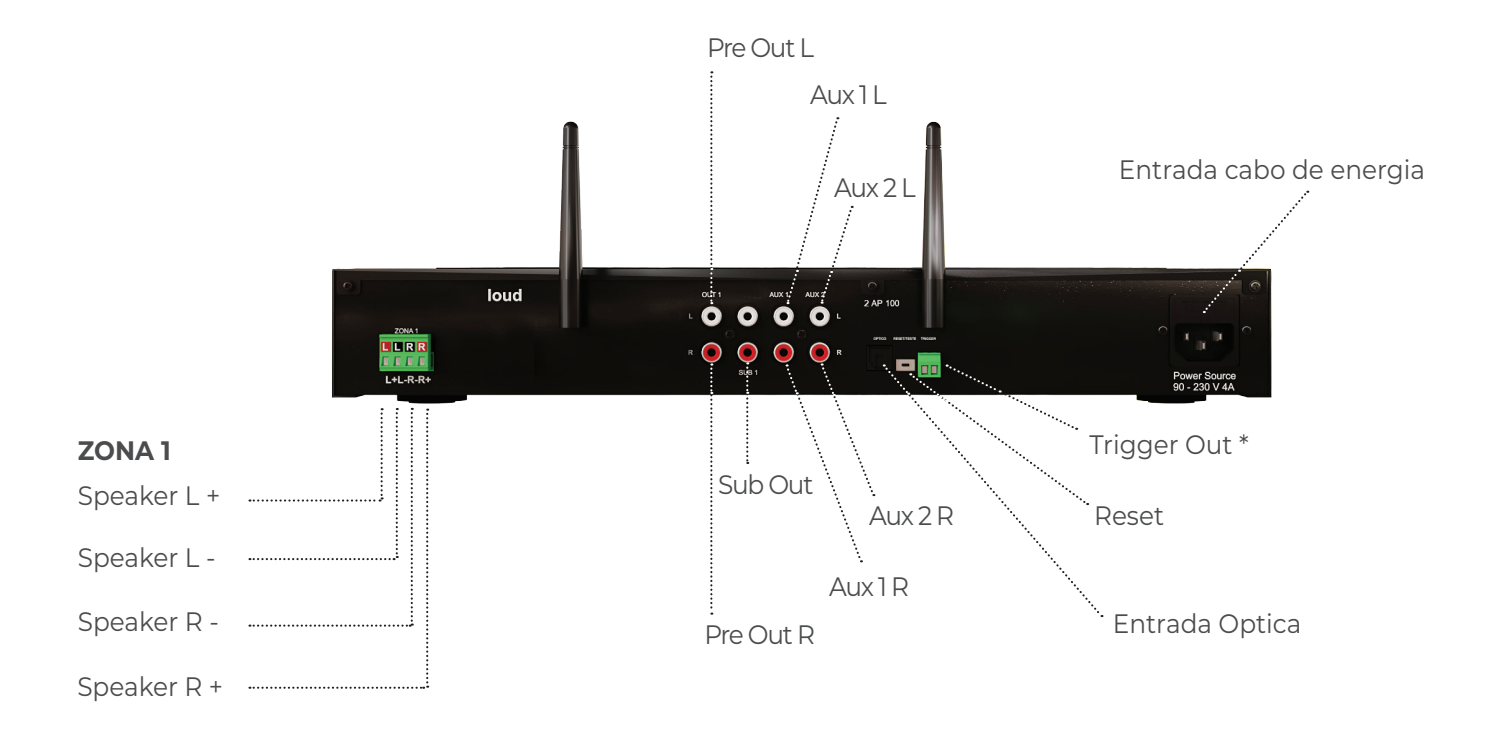

*\* Trigger Out: para acionamento de outros equipamentos, ex.: APL-300*

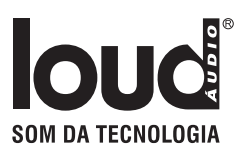

## IMPORTANTE

**• Para reprodução sonora de qualidade superior, os arquivos devem ser gravados com no mínimo 198 Kbps. A qualidade e o nível de volume da reprodução nas caixas acústicas estão relacionados com a qualidade da gravação (mídia).**

**• Os negativos para as saídas das caixas acústicas direita (2) e esquerda (3) por topologia não são comuns, e deverão ter fiação e conexões independentes.**

**• Não utilize tubulações elétricas para a passagem da fiação (cabo blindado) da fonte remota.**

**• Quando o modo Bluetooth é acionado, um sinal sonoro de baixo volume é emitido pelo módulo Bluetooth durante alguns segundos. Durante a conexão até o stand by ativar, um áudio de baixo volume será emitido.**

**• Sempre utilizar o volume do device que está enviando o áudio Bluetooth, 2 pontos abaixo do máximo.**

**• Procure manter a antena do Bluetooth na posição vertical para uma melhor recepção.**

**• Os níveis de áudio do Bluetooth são determinados de acordo com cada equipamento pareado, portanto as variações são provenientes da origem. Da mesma forma, o alcance também depende do equipamento a ele conectado e sua classe transmissora, variando o alcance (para transmissão e não pareamento).**

**• Este equipamento busca as redes Wi-Fi 2.4 GHz e 5.0 GHz, porém se conectará automaticamente sempre na rede 2.4 GHz em razão da conformidade com a placa de rede do equipamento.**

**• Apertar e segurar ao mesmo tempo os botões frontais do painel**  $\blacktriangledown$  **A** o aparelho Muta

**• "External Amplifier On" na página de configurações somente deve ser ativado para uso com amplificador externo.**

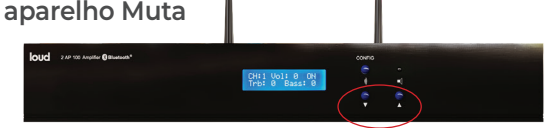

## SOLUCIONE PROBLEMAS

#### **Rede de caixas não funciona**

Verifique a correta seleção da fonte; Verifique o nível de áudio na entrada do equipamento; Verifique as conexões de entrada de áudio e saída para as caixas acústicas.

#### **Áudio distorcido ou baixo volume**

Verifique a impedância das linhas de caixas acústicas, impedância baixa pode acionar as proteções do equipamento; Possibilidade de curto-circuito na rede de caixas acústicas; Verifique o nível do áudio proveniente da fonte.

Caso não tenha áudio no equipamento verificar e desabilitar **External Amplifier** na página de configuração.

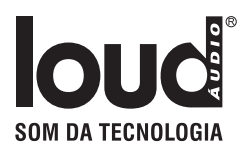

# ESPECIFICAÇÕES TÉCNICAS

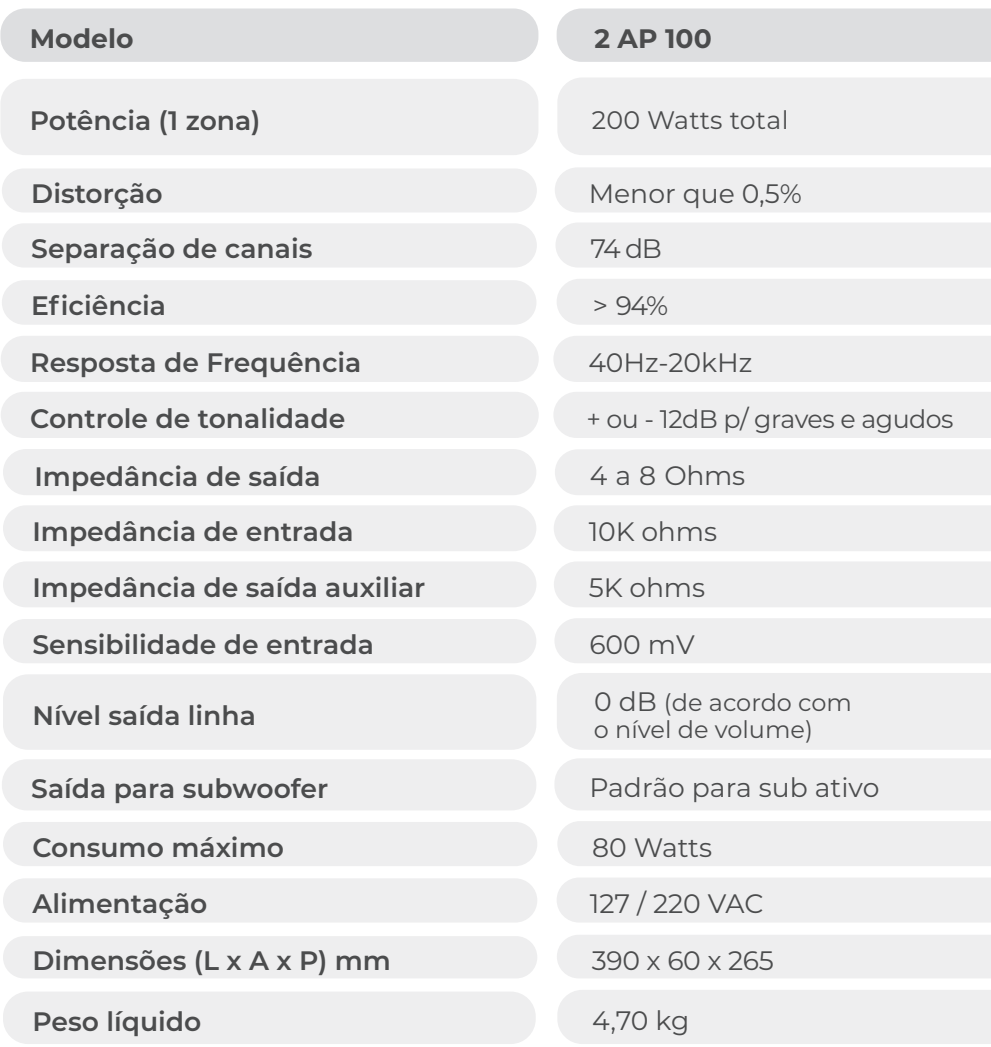

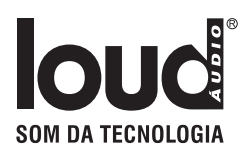

## MANUAL APP

Abrir Conexões Wi-Fi de seu device ou computador, localizar a Rede **Loud\_2AP100\_XXXX** (os valores de X variam de acordo com o MAC Adress do aparelho).

Conectar na rede: **Loud\_2AP100\_XXXX**

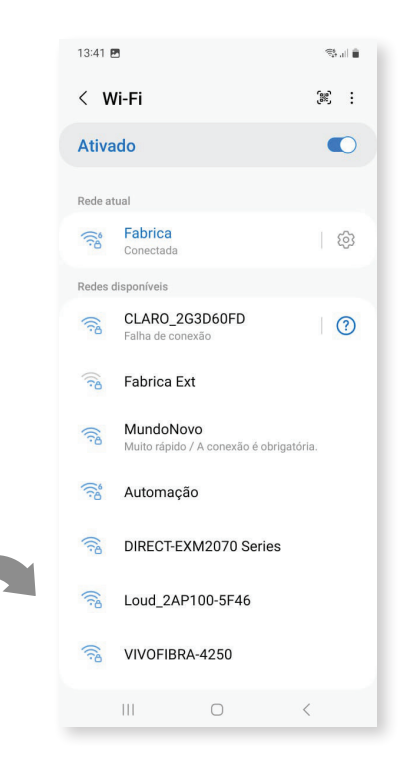

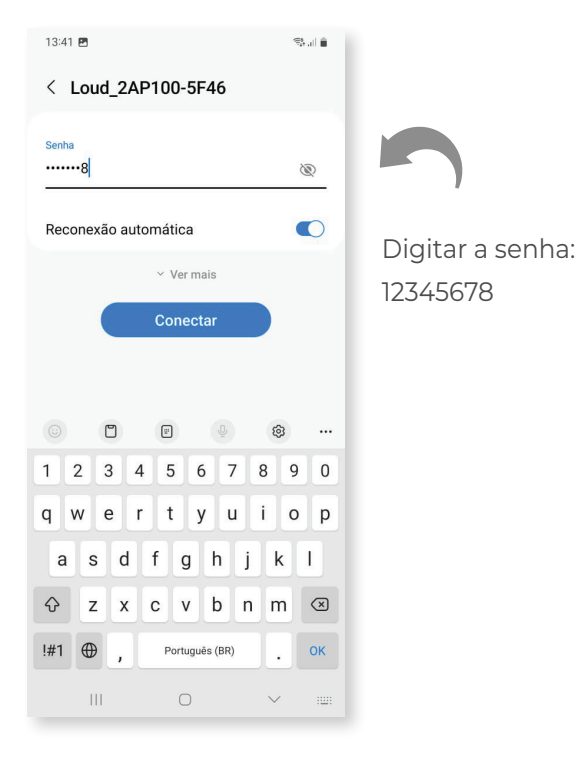

- *Importante:*
- *Conforme a versão do sistema operacional as telas podem ter um layout um pouco diferente (exemplo: iOS).*
- *Em caso de atualização do sistema a internet deverá ficar estável afim de evitar corromper o software. Não nos responsabilizamos caso haja instabilidade.*
- *Após a atualização, o sistema poderá necessitar ser reconfigurado.*

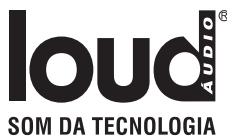

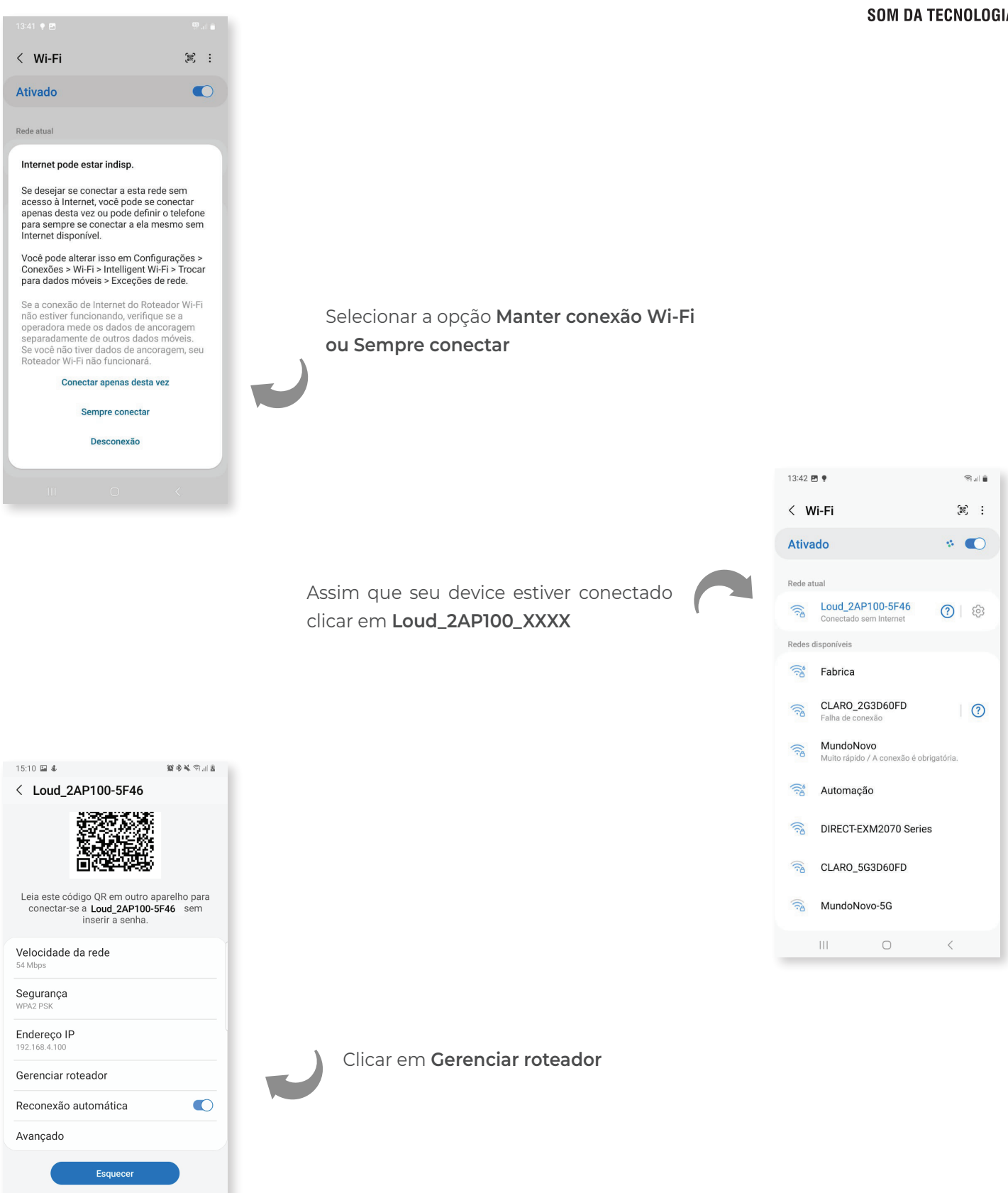

 $\bigcirc$ 

 $\,$   $\,$   $\,$ 

 $|||$ 

#### O browser irá abrir a pagina http://192.168.4.1

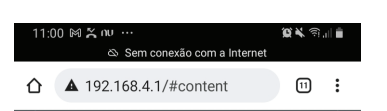

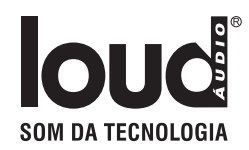

Caso não abra, abrir uma sessão do browser e digitar: http://192.168.4.1

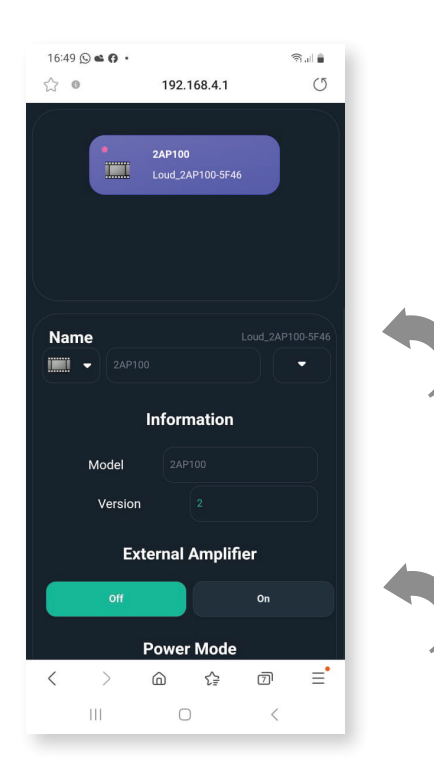

#### **Em Name:**

O ícone poderá ser trocado clicando na seta. Clicando no campo **Device Name** um nome pode ser escolhido para o aparelho. **Esse será o mesmo nome do Bluetooth.**

#### **Em Initial Volume:**

Pode ser configurado o Volume inicial do aparelho (Volume quando o aparelho é desligado e ligado)

**Name ZONE:** nome da zona de áudio que irá aparecer no APP

**Equalizer:** equalização da Zona

**Maximum Volume**: limitador de volume da Zona

**Initial Input:** input inicial da Zona. Sempre que desligar e ligar o aparelho ele volta para o input selecionado. Caso esteja selecionado **NONE** ele volta para o último

**Initial Volume:** volume inicial caso esteja selecionado **NONE** ele volta para o último volume usado.

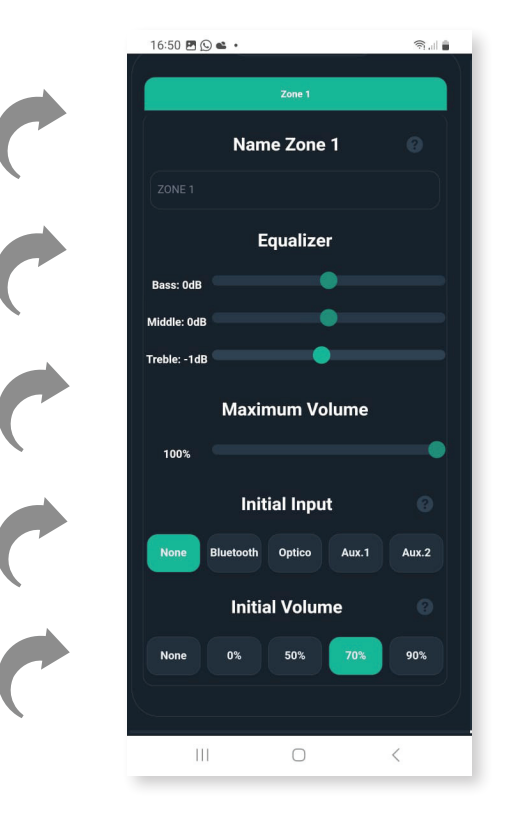

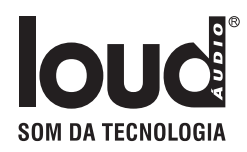

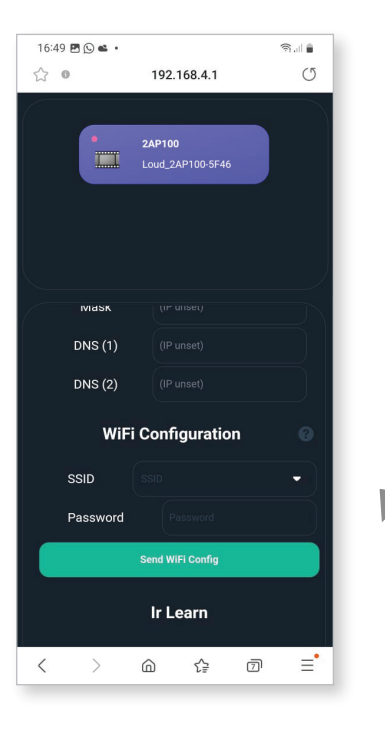

Para configurar o equipamento na rede local, clicar na seta do campo **SSID**

> As redes próximas serão listadas. Clicar na rede a ser configurada

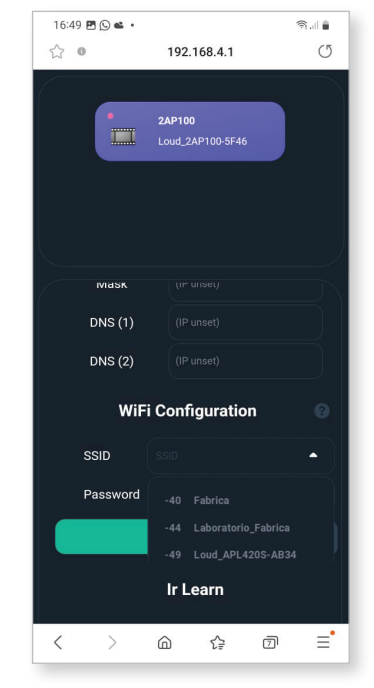

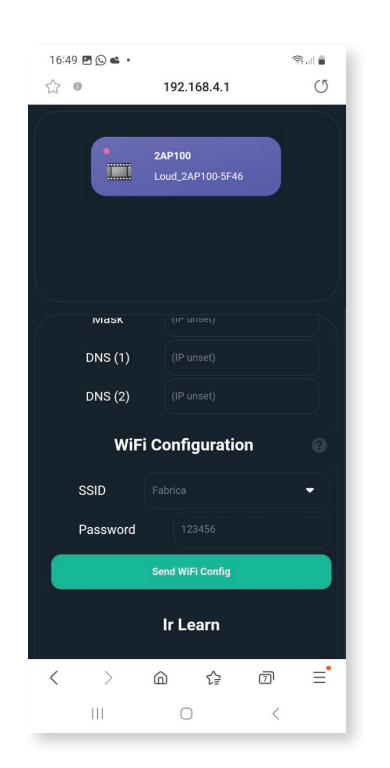

Digitar a senha da sua rede local em **Password** e clicar em **Send Wi-Fi Config**

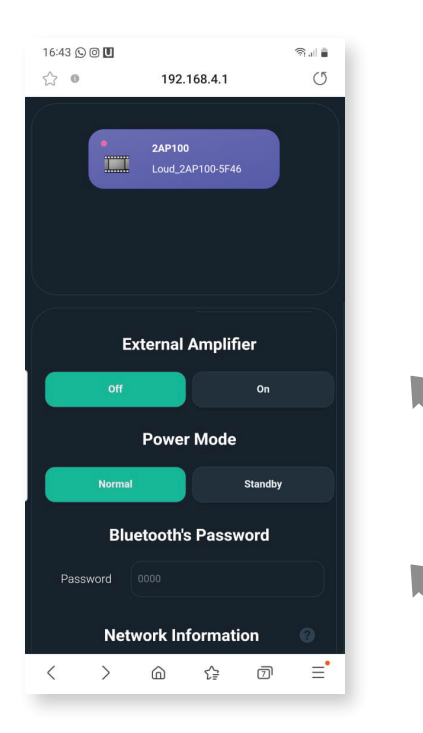

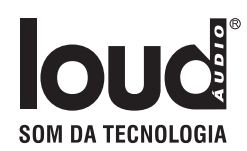

#### **External Amplifier:**

Somente deve ser ativado para uso com amplificador externo. Caso contrário manter desabilitado.

#### **Bluetooth´s Password:**

Senha para conexão Bluetooth. Uma senha de 4 dígitos pode ser escolhida para o aparelho. Aceita apenas números com 4 dígitos. Não pode ficar em branco.

Em **"Version"**, o *ícone vermelho* indica alerta de atualizacão do sistema*.*  Quando o ícone está *verde* indica que o sistema está atualizado

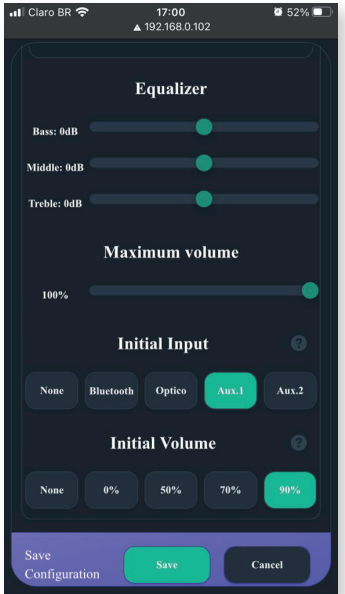

Sempre que alguma mudança for feita (exceto nas configurações de rede) é necessário descer a página e clicar em **Save**

*Importante: caso haja necessidade de reconfigurar o equipamento acessar diretamente o APP LOUD CONTROL e clicar na figura / nome do device onde estará descrito o nr do IP do device e assim acessar pelo browser com esse endereço de IP.*

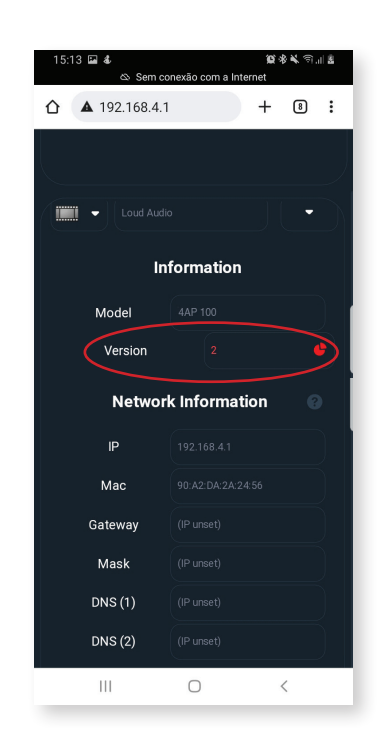

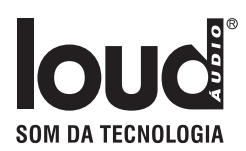

#### **Função IR Learn**

Com essa função é possível usar outro controle remoto que tenha padrão de IR compatível para controlar as funções abaixo:

Volume UP Volume Down Power Toogle Mute Toogle Source Toogle (Cada vez que o comando é apertado o input é trocado)

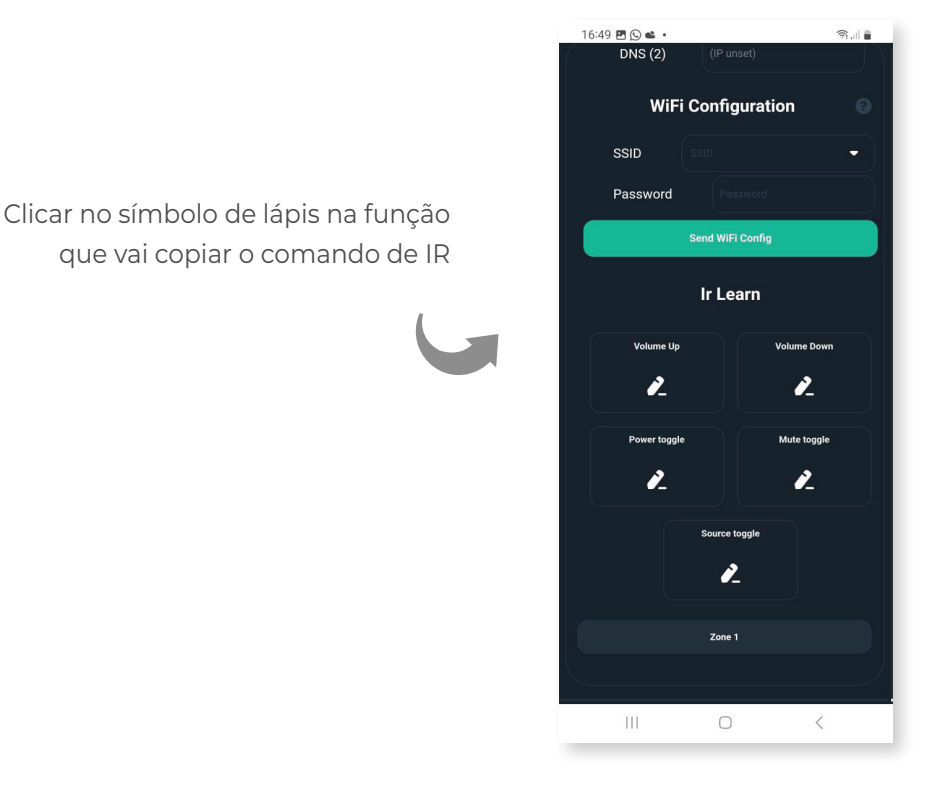

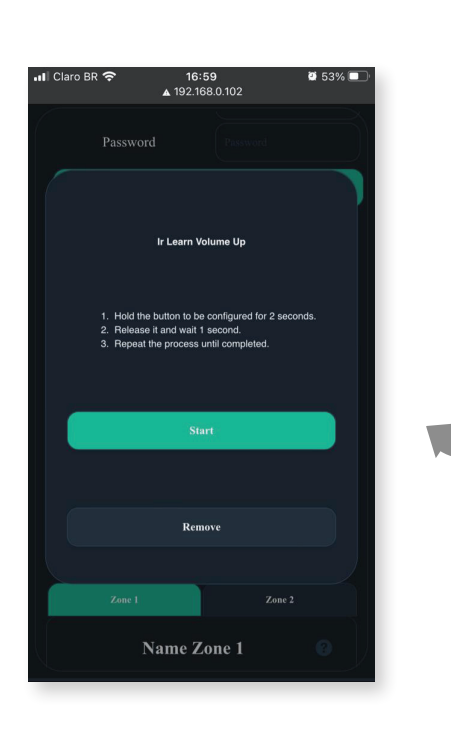

A tela de cópia irá abrir. Apertar **Start**

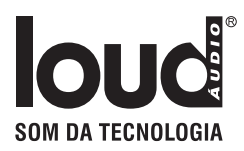

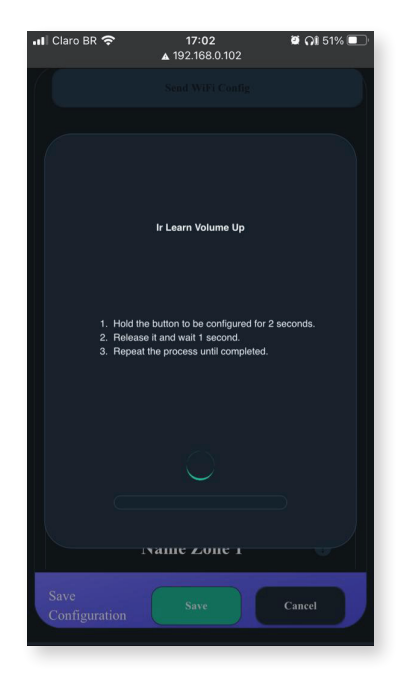

Apertar e segurar no controle remoto qualquer botão por 2 segundos. Soltar, aguardar 1 segundo e repetir até o processo estar completo.

Caso o controle não tenha nenhum padrão de transmissão de IR aceito pelo sistema, a mensagem "Nenhum padrão de transmissão IR Localizado" irá aparecer.

Após a cópia, a função fica verde mostrando o padrão do controle e um Short Hex do comando copiado

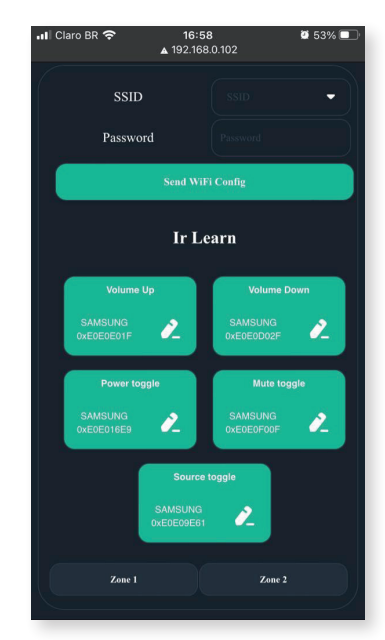

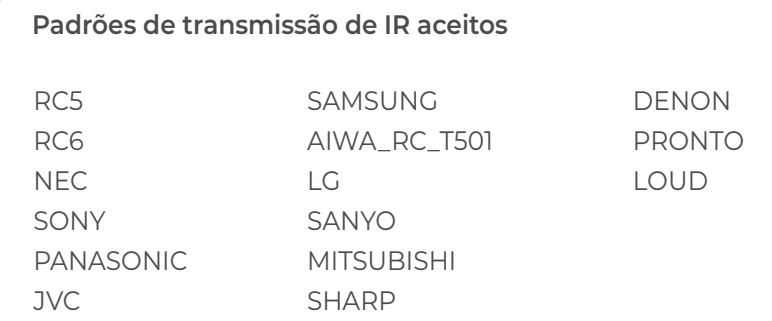

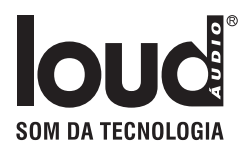

## Integrações

**RTI:** https://www.rticontrol.com/ email: Danillo Bomfim danillo@dealer.com.br

**CONTROL4 / 4drivers:** https://4drivers.com.br/downloads/4drivers\_Loud\_APL.c4z

**CONTROLART:** https://controlart.com.br Fone: 012 4102-0025

**SCENARIO** https://scenario.ind.br

**Forum:** https://sistemas.freeforums.net/

## Localizar na rede

#### **Hostname**

É possivel localizar o device pelo Hostname, mas isso depende do roteador. Padrão de Hostname:

**2 AP 100 -** http://Loud\_2AP 100\_[<4](http://itronic-k-xcnep\_<4) últimos dígitos do macaddress>/

#### **M-DNS - Bonjour (padrão Apple).**

Dispositivos Apple conseguem localizar via Bonjour, se estiver no Windows é nescessario instalar o software Bonjour localizado no site da Apple.

#### **Padrão de link via Bonjour:**

**2 AP 100 -** http://Loud\_2AP 100\_[<4](http://itronic-k-xcnep\_<4) últimos dígitos do macaddress>.local/

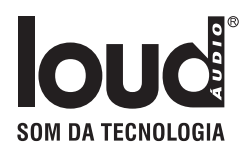

### **Download Android do LOUD CONTROL**

https://play.google.com/store/apps/details?id=br.com.joov.loud\_control

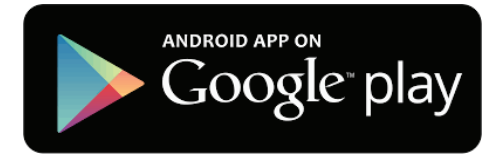

### **Download iOS do LOUD CONTROL**

https://apps.apple.com/us/app/loud-control/id1622823899

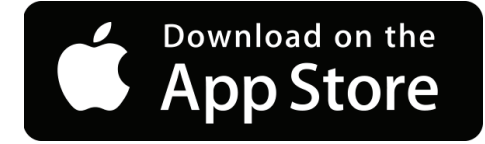

## RECOMENDAÇÕES GERAIS

- Caso tenha alguma duvida clique no ícone de interrogação.
- Reset da Rede: Apertar e segurar por 15 segundos o botão "Reset". Ao resetar, o aparelho emite um aviso sonoro.
	- Baixar o APP Loud Control de sua loja de aplicativo.
	- O 2 AP 100 deve estar na mesma rede do device.
	- A rede só deve ter um servidor DHCP.
	- A APP lista na página inicial todos os equipamentos padrão Loud.

#### **Atenção**

*O 2 AP 100 libera até 3 licenças gratuitas. Para maior nr. de licenças entrar em contato com o seu representante local.*

*Qualquer outra licença adicional consultar para obter o custo e permissão de uso.*

## MANUAL PARA INTEGRAÇÃO

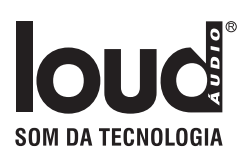

## UDP/HTTP- Commands

## UDP Devices: 2 AP 100

**Todos os comando UDP são enviados na porta 5202 em formato ASCII (Textos), seguindo o padrão:** 

LOUDCM.<MACADDRES DEVICE> <COMMAND>\$

\*\*Exemplo enviado para o device Loud\_2 AP 100\_F015:

LOUDCM.F015 PWON\$

"LOUDCM." - Cabeçalho do comando

"F015" - Mac Addres do device.

" " - Espaço entre o mac addres e o comando

"PWON" - Comando de ligar o equipamento

"\$" - Byte final do comando

## HTTP - V1 Devices: 2 AP 100

#### **Todos os comandos Http são enviado em Method GET direto na URL, seguindo o padrão:**

http://<IP or Hostname\_device>/v1/send?command=<COMMAD>

Exemplo enviado do device Loud\_2 AP 100\_F015 (que está no IP 192.168.0.10):

http://loud\_2ap100\_f015/v1/send?command=PWON http://192.168.0.10/v1/send?command=PWON

"http://" - Header Protocol HTTP

"loud\_2ap100\_f015" - Hostname do dispositivo ou IP do dispositivo

"/v1/send?" - Path de recebimento do device

"command=" - header do query dos comandos

"PWON" - Comando de ligar o equipamento

#### **OBS: protocolo HTTP não precisa do char \$ no final**

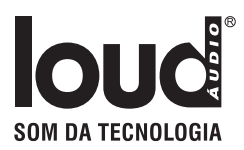

## HTTP - V2 Devices: 2 AP 100 (ver. ≥ 9)

#### **Todos os comandos HTTP são enviados em Method GET direto na URL, seguindo o padrão:**

http://<IP or Hostname\_device>/v2/send?LOUDCM=<COMMAD>

Exemplo enviado do device Loud\_2 AP 100\_F015 (que está no IP 192.168.0.10):

 http://loud\_2ap100\_f015/v2/send?LOUDCM=PWON http://192.168.0.10/v2/send?LOUDCM=PWON

"http://" - Header Protocol HTTP

"loud\_2ap100\_f015" - Hostname do dispositivo ou IP do dispositivo

"/v2/send?" - Path de recebimento do device

"LOUDCM=" - header do query dos comandos

"PWON" - Comando de ligar o equipamento

 **OBS: protocolo HTTP não precisa do char \$ no final**

Para receber somente o status do device é só deixar o campo do comando vazio. Exemplo:

 http://loud\_2ap100\_f015/v2/send?LOUDCM http://192.168.0.10/v2/send?LOUDCM

## HTTP Responses - V2

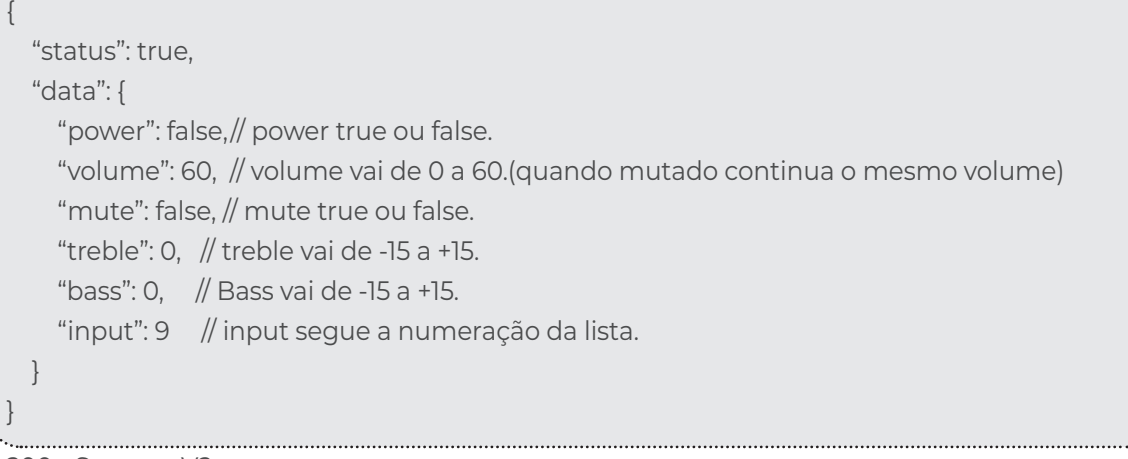

200 - Sucess - V2

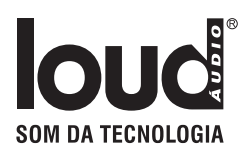

No caso do device tiver mais do que 1 saída o data é um array que varia do número de saídas

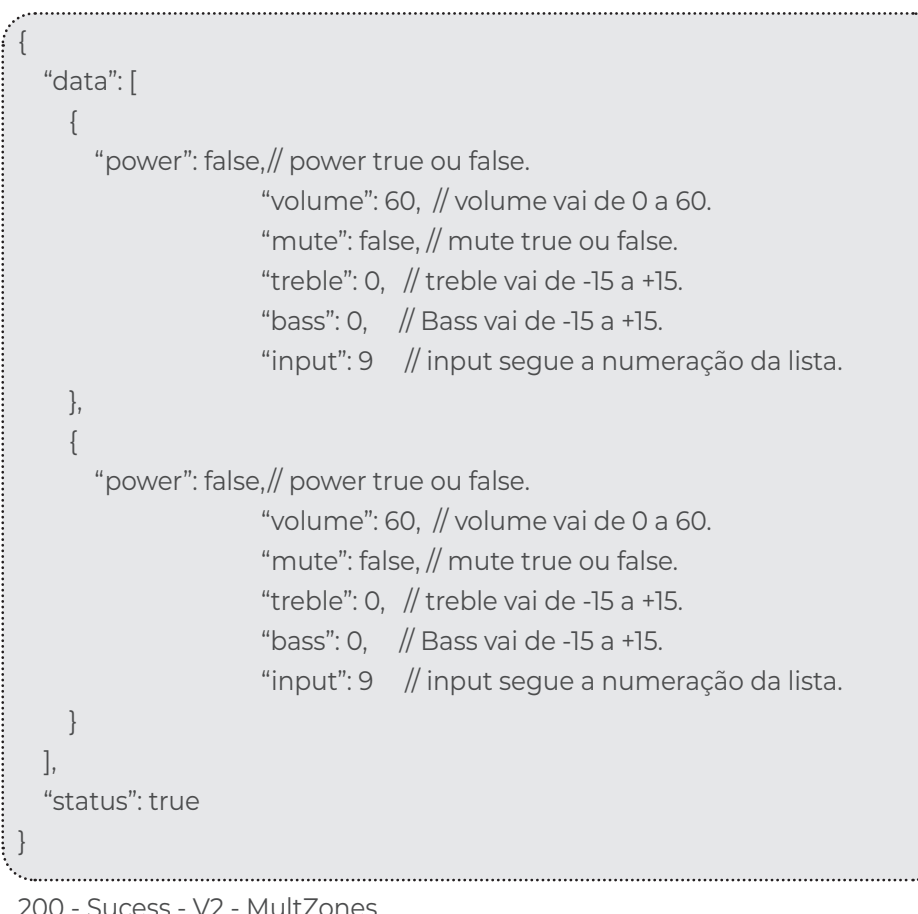

200 - Sucess - V2 - MultZones

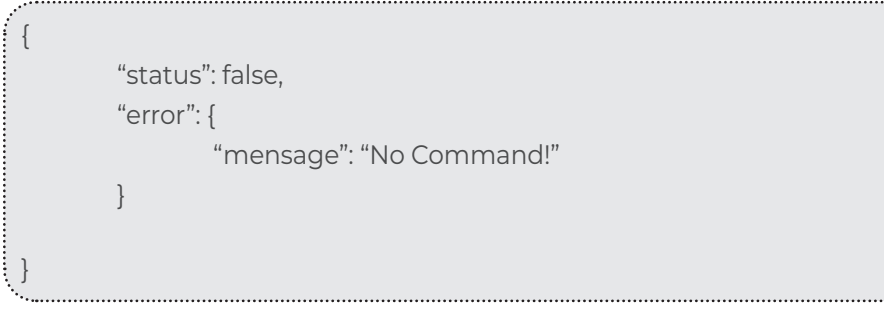

400 - Error - V2

### Power: PW<ON/OFF/!>\$

### Devices: 4 AP 100, 2 AP 100, LAC NV 1, APL420S, APL 90BT

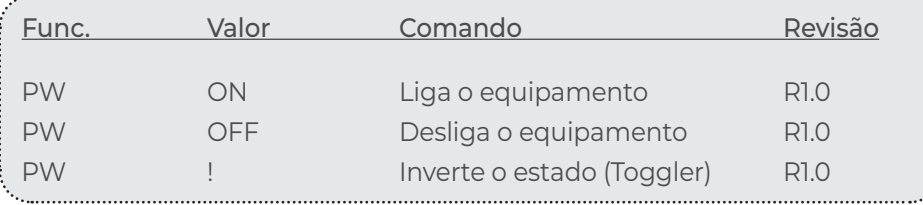

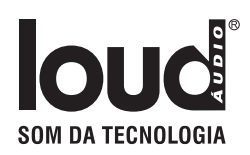

## Mute: MU<ON/OFF/!>\$

Devices: 4 AP 100, 2 AP 100, LAC NV 1, APL420S, APL 90BT

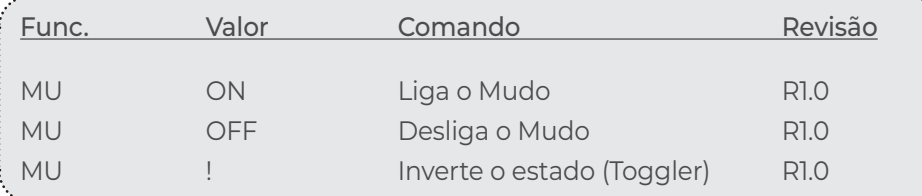

### Select Output: SO<ID>\$

Devices: 4 AP 100, 2 AP 100, LAC NV 1, APL420S, APL 90BT

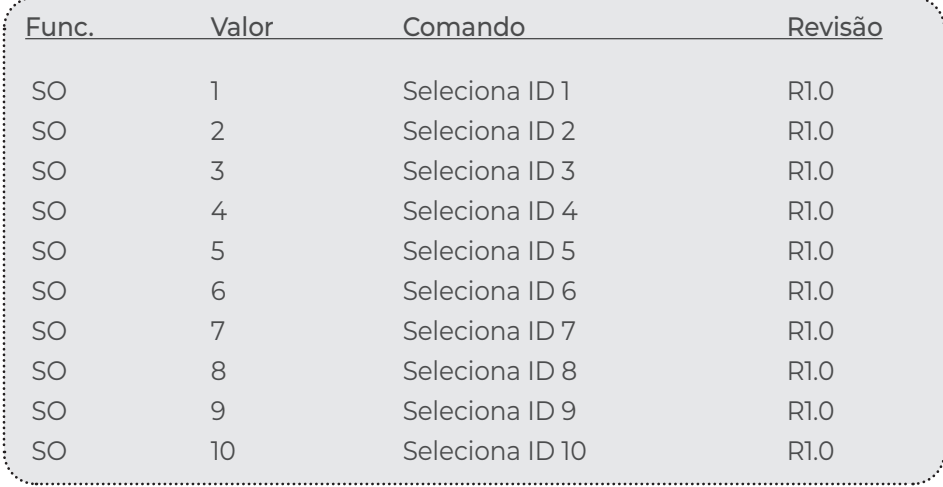

## Select Input: SI<Nome da entrada>\$ Devices: 4 AP 100, 2 AP 100, LAC NV 1, APL420S, APL 90BT

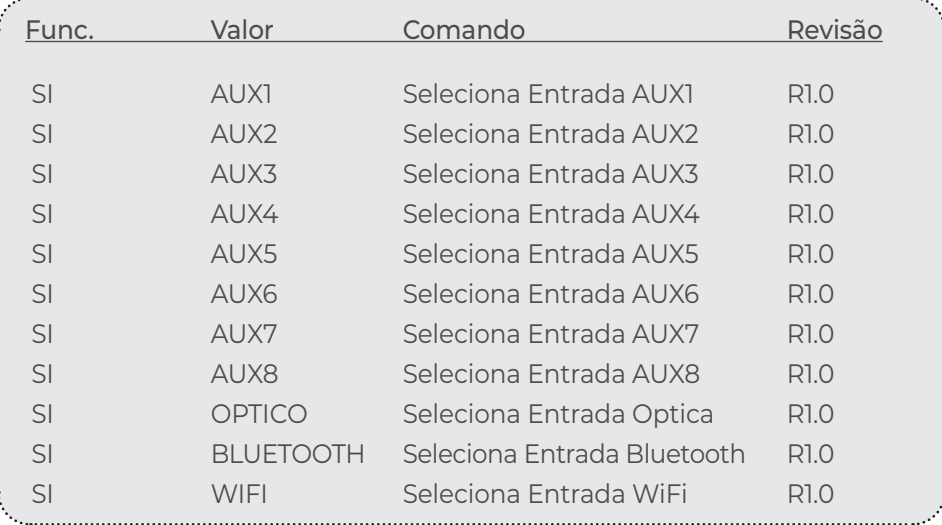

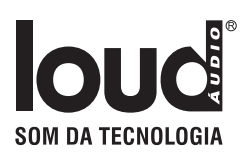

## Bass: BS<Valor/UP/DOWN>\$ Devices: 4 AP 100, 2 AP 100, LAC NV 1, APL420S, APL 90BT

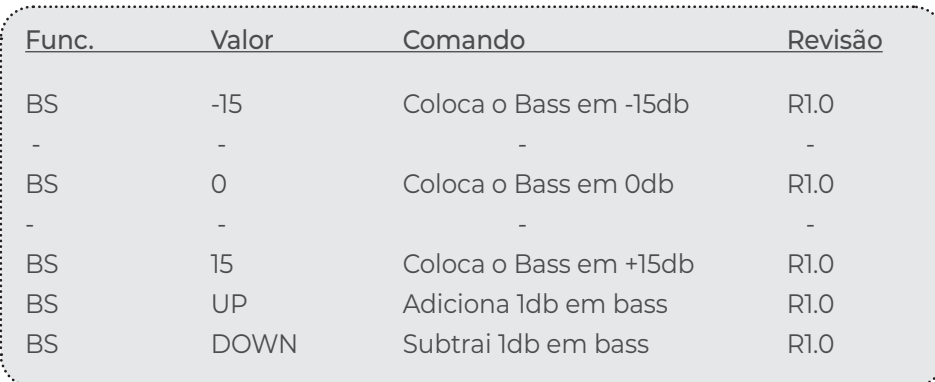

## Treble: TB<Valor/UP/DOWN>\$

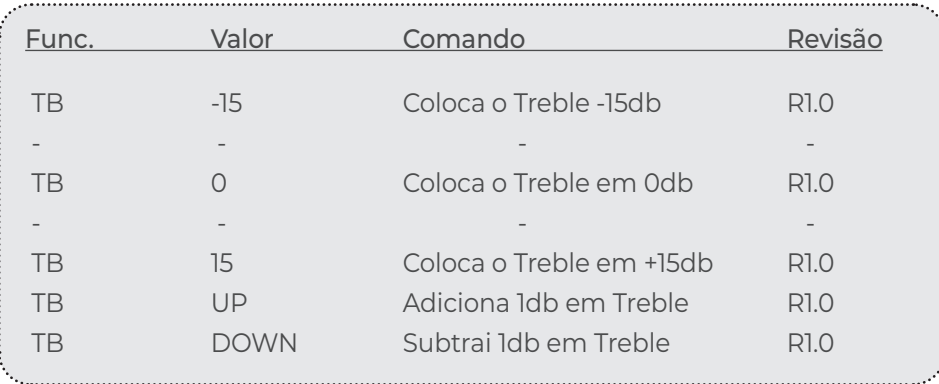

## Volume: VL<Valor/UP/DOWN>\$ Devices: 4 AP 100, 2 AP 100, LAC NV 1, APL420S, APL 90BT

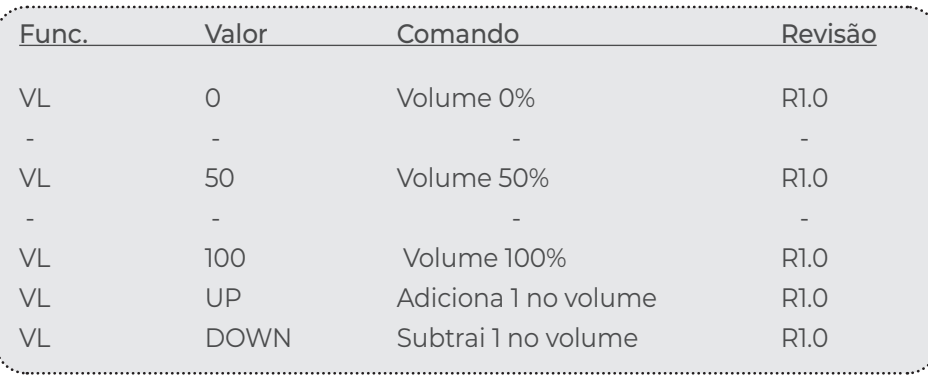

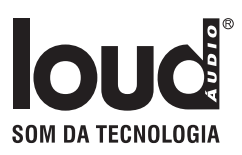

## IR Comands - Short HEX

### Power

Devices: 4 AP 100, 2 AP 100, LAC NV 1, APL420S, APL 90BT

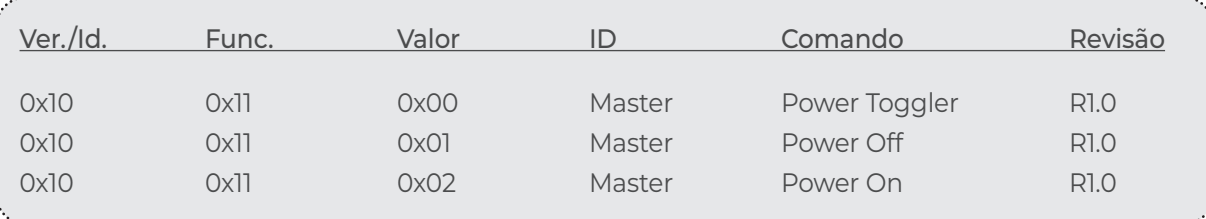

### **Bass**

Devices: 4 AP 100, 2 AP 100, LAC NV 1, APL420S, APL 90BT

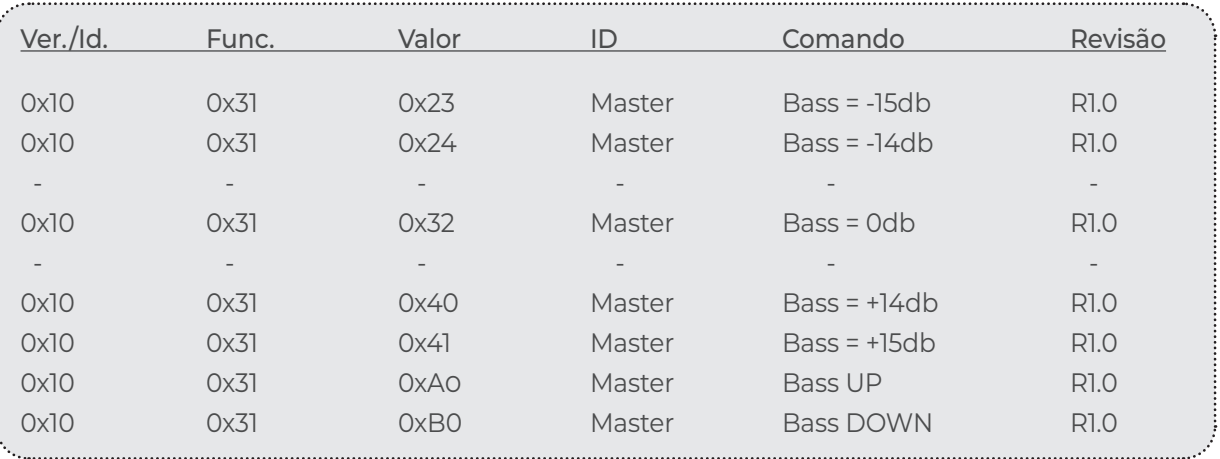

## **Treble**

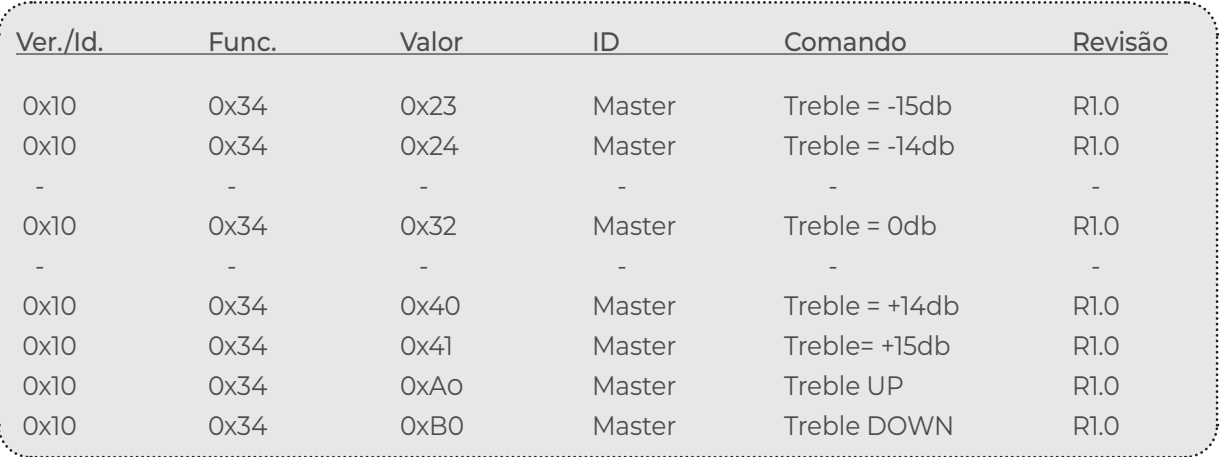

### Volume

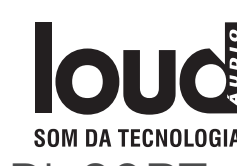

Devices: 4 AP 100, 2 AP 100, LAC NV 1, APL420S, APL 90BT

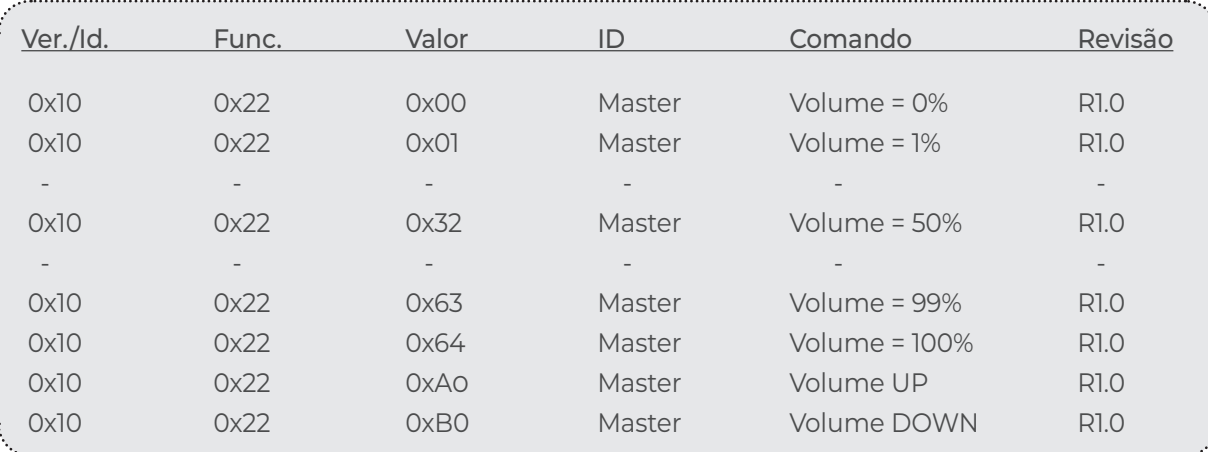

### Mute

Devices: 4 AP 100, 2 AP 100, LAC NV 1, APL420S, APL 90BT

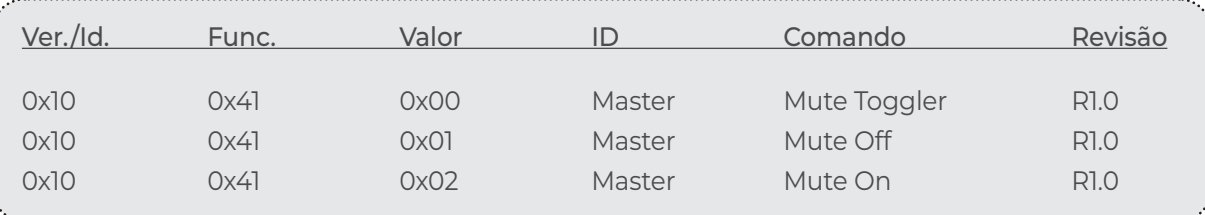

## Select Input

### Devices: 4 AP 100, 2 AP 100, LAC NV 1, APL420S, APL 90BT

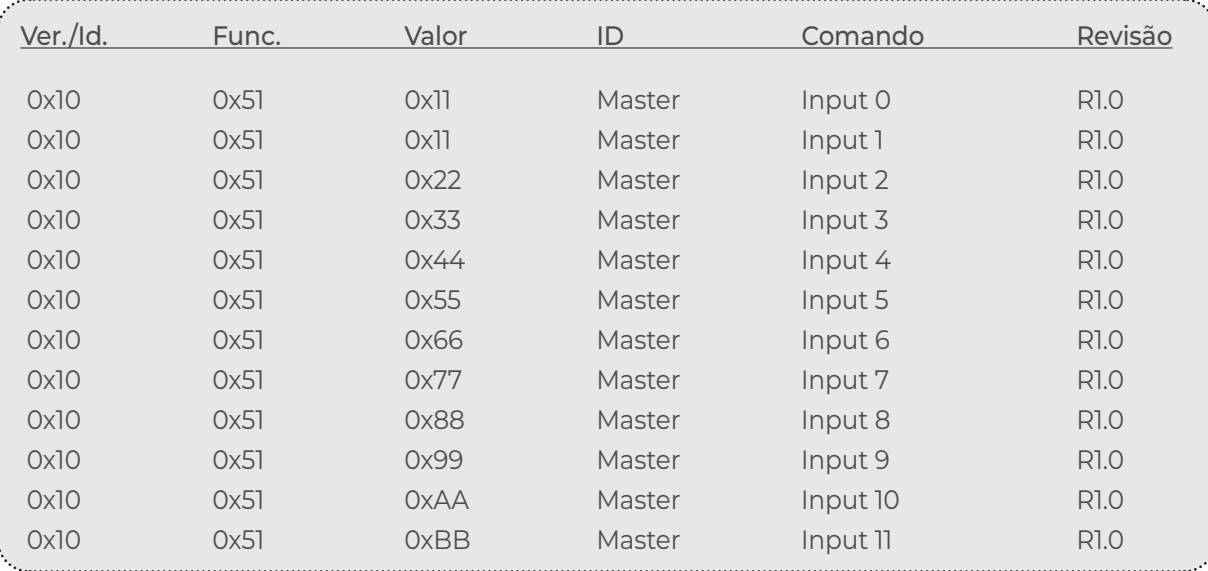

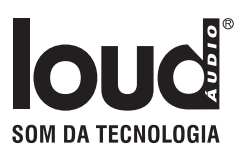

## Select Output

Devices: 4 AP 100, 2 AP 100, LAC NV 1, APL420S, APL 90BT

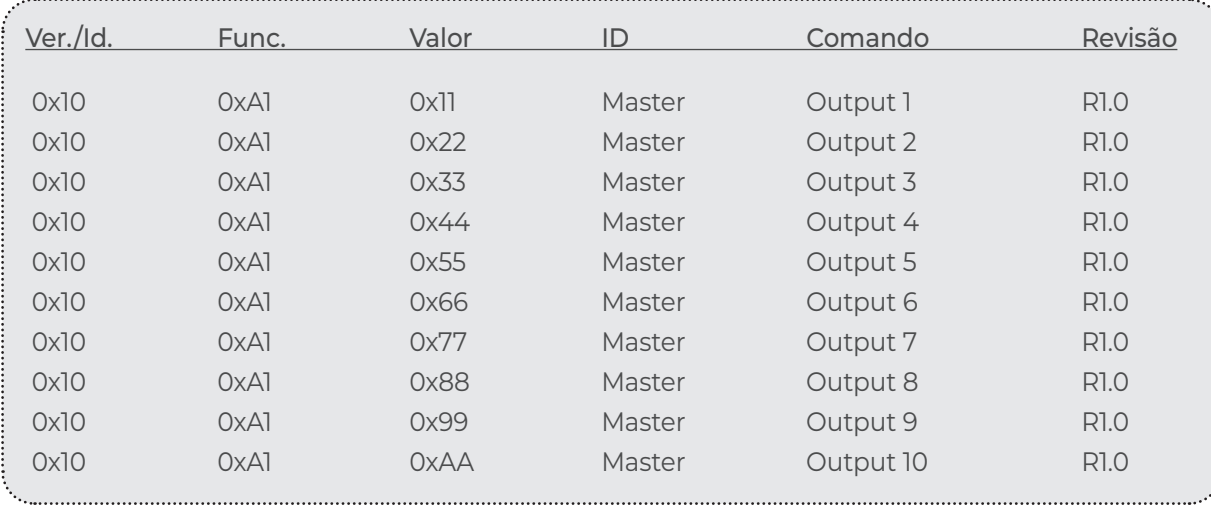

## Commands display Devices: 4 AP 100, 2 AP 100, LAC NV 1, APL420S, APL 90BT

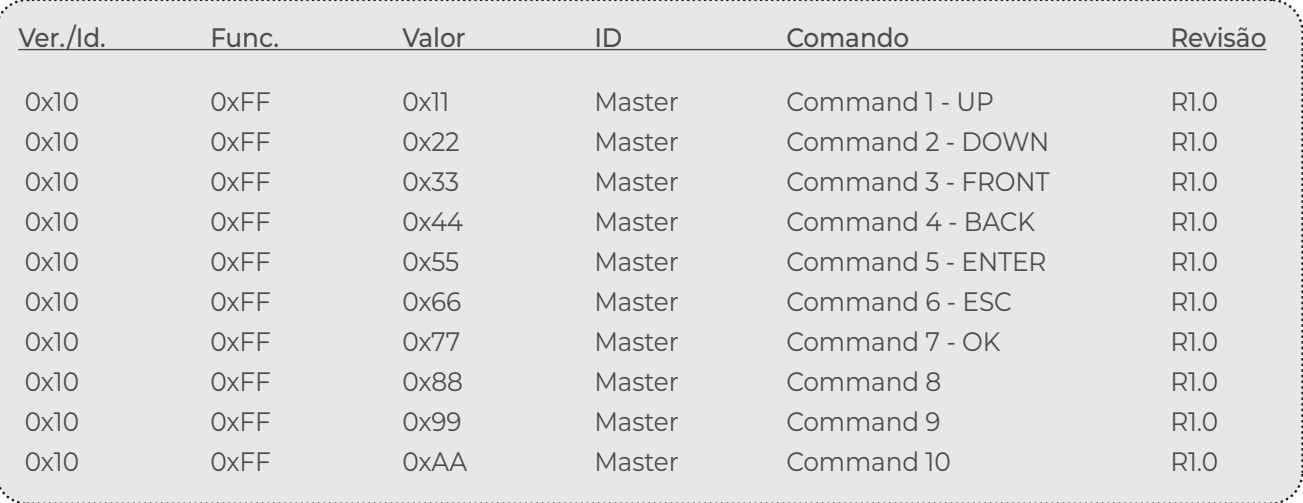

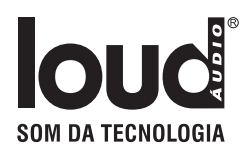

## Definições

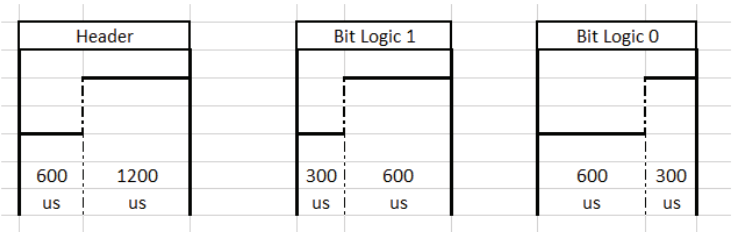

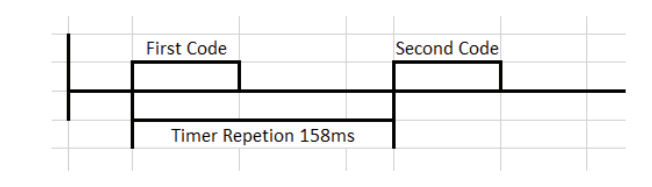

#### Example transmission ON button - 0x101102 - (ID 0 - Master)

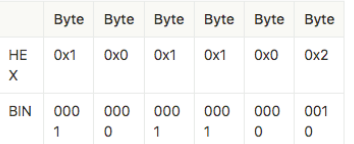

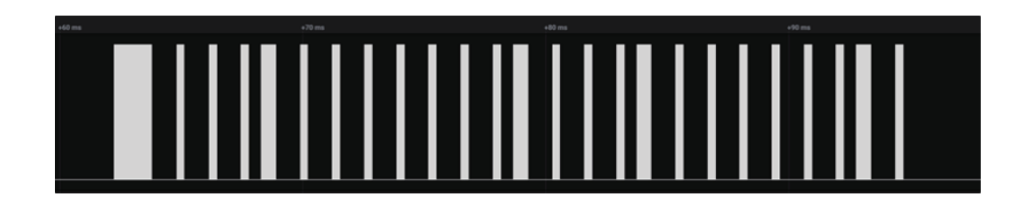

Link para conversão Protocolo Pronto: https://smarthomecontrol.com.br/loudhex2pronto/

## IR Sender Protocol - UDP

### Reciver - Trigger

Os Devices com leitura de IR tem opção em sua página de configuração para enviar trigger de comando que foram lidos pelo sensor infra vermelho.

#### **Os protocolos de respostas são na UDP porta 5202 seguindo o padão:**

Obs: para receber esta resposta deve ser ativada nas opções da página de configuração.

IRREC.<macaddres> <type>:<n\_bits>-<code>\$

Exemplo:

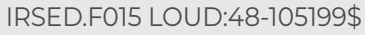

"IRSED" - cabeçalho ".F015" - 4 últimos números " " - espaço "LOUD" - Tipo do protocolo ":48" - Número de bits do IR "-105199" - Código em SortHex

"\$" - Final

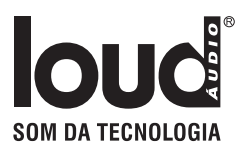

## Sender

Devices com saída de IR aceitam comando via UDP para enviar controles de IR Short Hex ou Philips Pronto.

#### **Sendo todos esnviado na porta 5202 em protocol ASCII, seguindo o padrão:**

Obs: para enviar em outra porta de IR troco o D do cabeçalho para o número da porta desejada. Exemplo porta 1 - IRSE1.F015 ....

IRSED.<macaddres> <type>:<n\_bits>-<code ShorHex or Pronto>\$

Exemplo:

IRSED.F015 LOUD:48-105199\$ - comando de Select Input

"IRSED" - cabeçalho ".F015" - 4 últimos números " " - espaço "LOUD" - Tipo do protocolo ":48" - Numero de bits do IR "-105199" - Código em SortHex "\$" - Final

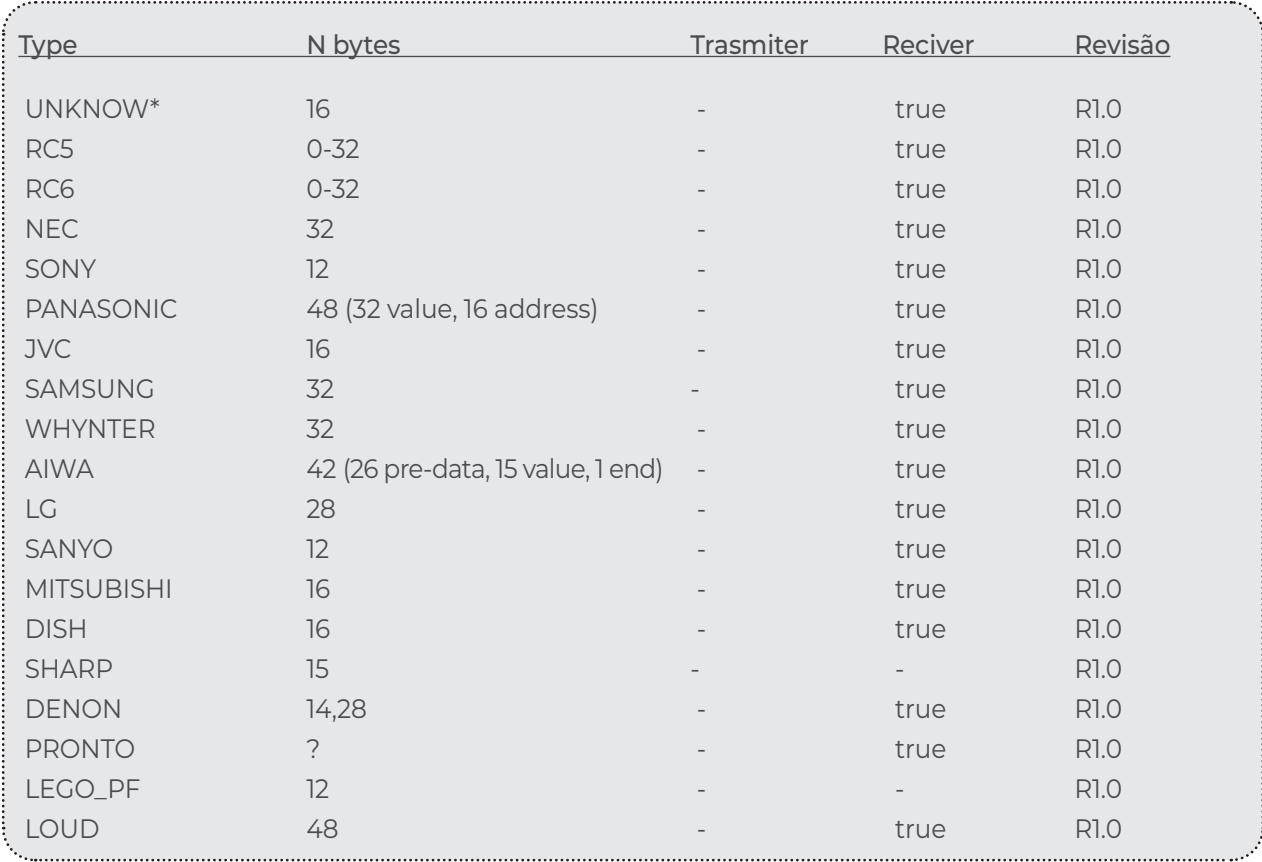

## TERMO DE GARANTIA LOUD AUDIO

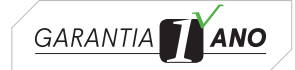

Pelo presente **TERMO DE GARANTIA** do produto adqurido, o CONSUMIDOR, devidamente qualificado perante o cadastro realizado junto ao revendedor autorizado, toma ciência de sua abrangência.

1- O prazo de garantia concedido pela fabricante/montadora, será de 90 (noventa) dias, garantia legal estabelecida pelo art. 26, inciso II, do Código de Defesa do Consumidor, adicionados da garantia contratual de 9 (nove) meses, totalizando o prazo de garantia de 01 (um) ano.

Constatado qualquer defeito no prazo de até 07 (dias) corridos da data da compra, deverá o CONSUMIDOR enviar o produto defeituoso ao fabricante/montadora, através do revendedor autorizado, para realização de sua substituição.

2- Frise-se que os prazos de garantia acima epigrafados, se iniciam a partir da compra do produto pelo CONSUMIDOR, cuja comprovação se lastreia através da emissão da Nota Fiscal de Venda ou outro documento comprobatório emitido pelo revendedor autorizado, os quais deverão ser apresentados quando da utilização da garantia.

3- Todo e qualquer defeito que o produto venha a apresentar, dentro do prazo de garantia, deverá ser comunicado ao revendedor autorizado, devendo o CONSUMIDOR enviar o equipamento ao estabelecimento comercial do revendedor, para que seja efetuado os reparos necessários pela área técnica da fabricante/montadora ou assistência técnica autorizada.

**4- ESTÃO EXCLUÍDOS DA GARANTIA, tudo que se refere ao acabamento externo do equipamento.**

**5- O CONSUMIDOR PERDERÁ TOTALMENTE A GARANTIA DO PRODUTO, caso seja constatado qualquer uma das ocorrências abaixo relacionadas:**

**• Submetido ao uso de forma inadequada, imprudente, negligente ou danificado por acidente, tais como: queima, quedas, água, instalações erradas, descargas elétricas, má configuração, oxidação nos componentes decorrente de maresia ou locais úmidos;**

**• Seja realizada a instalação do equipamento de forma inadequada;**

**• Utilizado com voltagem diferente da exigida;**

**• Alterada suas características originais de fábrica;** 

**• Por falta de conhecimento para o uso o equipamento for danificado;**

**• Houver incompatibilidade ocasionada por produtos adquiridos de terceiros e instalados ou utilizados junto com os fornecidos, tais como: adaptadores, cabos, softwares, hardware, periféricos ou acessórios;**

**• Utilizado para limpeza produtos abrasivos, tais como: álcool, ésteres, ácidos, hidróxidos, acetonas, etc;**

**• For constatado que o equipamento foi violado;**

**• Instalado ou reparado em local impróprio;**

**• Transportado ou estocado indevidamente ou inadequadamente;**

**• Modificado ou consertado por pessoas não autorizadas pela fabricante;**

**• Utilização de peças não originais ou que sejam consideradas defeituosas ou inadequadas;**

**• Em hipóteses particulares e excepcionais não previstas neste termo de garantia, caberá a fabricante avaliar e complementar as condições para o uso ou não da garantia.**

#### **INFORMAÇÕES ADICIONAIS:**

**6- Todos os equipamentos fabricados pela LOUDAUDIO, funcionam independentemente de aplicativos e mesmo quando disponibilizados e/ou indicados "apps" de terceiros compatíveis com o produto, estes tratam-se de mera cortesia, cuja responsabilidade quanto a funcionalidade caberá exclusivamente aos seus produtores, com exclusão expressa da fabricante.**

**7- A fabricante se reserva ao direito de alterar as características gerais, técnicas e estéticas de seus produtos sem aviso prévio.**

 **8- A garantia não cobre serviços de instalação do produto ou orientação de manuseio.**

 **9- A garantia não dá direito a atendimento domiciliar.**

 **10- A instalação deverá ser efetuada por profissional habilitado.**

 **11- Por oportuno, importante esclarecer ao CONSUMIDOR, que devido as mudanças de tecnologia dos "devices", os "apps" compatíveis com o equipamento adquirido podem parar de funcionar, sendo que tal ocorrência não caracterizara defeito ou vício de qualidade do equipamento, o qual tem a sua funcionalidade independente da utilização dos "apps".** 

 **12- Destaque-se ainda, por oportuno, que podem ocorrer a paralização da fabricação do hardware do equipamento pela indústria, de forma que a fabricante/montadora não garante a substituição de tais componentes eletrônicos, após 05 (cinco) anos da fabricação do equipamento.**

**13- As peças que sofrerem desgaste natural em função do uso, deverão ser substituídas, de acordo com as especificações do fabricante, sendo tais custos suportados pelo CONSUMIDOR.**

Neste ato, o Consumidor, toma ciência das condições do Termo de Garantia, declarando ter lido e entendido de forma clara e objetiva, concordando integralmente com seu conteúdo.